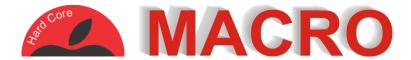

# Apple Macintosh – OS X Lion Trackpad Gestures

You can access and adjust these gestures by click on the **É** logo on the top left corner of the screen and selecting "System Preferences" and then clicking on "Trackpad" from the Hardware section.

## **Scroll and zoom**

### Scroll direction; natural Content tracks finger movement

Think of it as pushing the page around with your finger as against moving the window with your finger.

### Zoom in or out Pinch with two fingers

Similar to using a magnifying glass to enlarge or shrink text and photos

### Smart zoom Double tap with two fingers

Similar to the above gesture but automatically zooms into what you are tapping on.

### Rotate

#### Rotate with two fingers

Good for correcting photos that are upside down or sideways.

## **Point and click**

Tap to click Tap with one figure Same as a left click in Windows

#### Secondary click Click or tap with two fingers

Same as a right click in Windows

### Three finger drag

Move with three fingers

Allows you to move the window around the screen

### **More Gestures**

Swipe between pages Scroll left to right with two fingers -Or- swipe with three fingers -Or- swipe with two or three fingers Select 1 of the 3 options to personalise this setting

Swipe between full-screen pages Swipe left or right with four fingers -Or- swipe left or right with three fingers Select 1 of the 2 options to personalise this setting

### Mission control *Swipe up with four fingers* -Or- swipe up with three fingers

Select 1 of the 2 options to personalise this setting

### App expose Swipe down with four fingers -Or- swipe down with three fingers

Select 1 of the 2 options to personalise this setting

### Launchpad

#### Pinch with thumb and three fingers

This will display all applications on your computer, including those not displayed on your dock.

## Show desktop

Spread with thumb and three fingers

Hide all windows and display the desktop only.

# **Keyboard Quick Keys**

The  $\,$  key (also known as command) is located next to the space bar at the bottom of the keyboard.

HQ Quit current **光 W** close current Window ЖP

Print current document HC Copy current selection to memory H V Paste item in memory into current window